## **Oracle® Retail Invoice Matching**

Installation Guide Release 12.0.2

January 2007

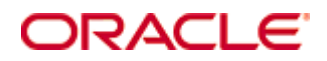

#### Oracle® Retail Invoice Matching Installation Guide, Release 12.0.2

Copyright © 2007, Oracle. All rights reserved.

Primary Author: Paul Kehler

The Programs (which include both the software and documentation) contain proprietary information; they are provided under a license agreement containing restrictions on use and disclosure and are also protected by copyright, patent, and other intellectual and industrial property laws. Reverse engineering, disassembly, or decompilation of the Programs, except to the extent required to obtain interoperability with other independently created software or as specified by law, is prohibited.

The information contained in this document is subject to change without notice. If you find any problems in the documentation, please report them to us in writing. This document is not warranted to be error-free. Except as may be expressly permitted in your license agreement for these Programs, no part of these Programs may be reproduced or transmitted in any form or by any means, electronic or mechanical, for any purpose.

If the Programs are delivered to the United States Government or anyone licensing or using the Programs on behalf of the United States Government, the following notice is applicable:

U.S. GOVERNMENT RIGHTS Programs, software, databases, and related documentation and technical data delivered to U.S. Government customers are "commercial computer software" or "commercial technical data" pursuant to the applicable Federal Acquisition Regulation and agencyspecific supplemental regulations. As such, use, duplication, disclosure, modification, and adaptation of the Programs, including documentation and technical data, shall be subject to the licensing restrictions set forth in the applicable Oracle license agreement, and, to the extent applicable, the additional rights set forth in FAR 52.227-19, Commercial Computer Software— Restricted Rights (June 1987). Oracle Corporation, 500 Oracle Parkway, Redwood City, CA 94065

The Programs are not intended for use in any nuclear, aviation, mass transit, medical, or other inherently dangerous applications. It shall be the licensee's responsibility to take all appropriate fail-safe, backup, redundancy and other measures to ensure the safe use of such applications if the Programs are used for such purposes, and we disclaim liability for any damages caused by such use of the Programs.

Oracle, JD Edwards, PeopleSoft, and Siebel are registered trademarks of Oracle Corporation and/or its affiliates. Other names may be trademarks of their respective owners.

The Programs may provide links to Web sites and access to content, products, and services from third parties. Oracle is not responsible for the availability of, or any content provided on, thirdparty Web sites. You bear all risks associated with the use of such content. If you choose to purchase any products or services from a third party, the relationship is directly between you and the third party. Oracle is not responsible for: (a) the quality of third-party products or services; or (b) fulfilling any of the terms of the agreement with the third party, including delivery of products or services and warranty obligations related to purchased products or services. Oracle is not responsible for any loss or damage of any sort that you may incur from dealing with any third party.

# **Contents**

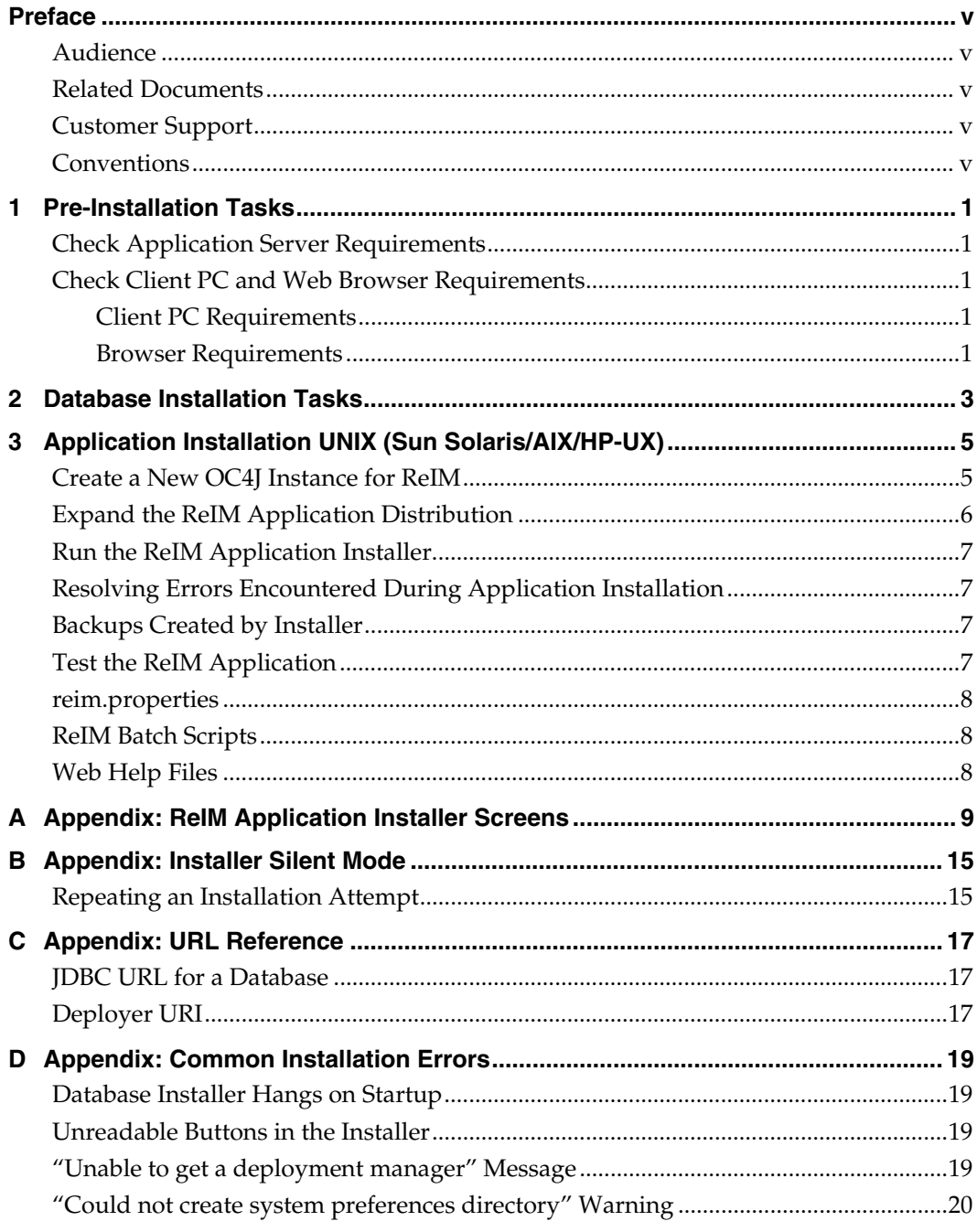

# **Preface**

Oracle Retail Installation Guides contain the requirements and procedures that are necessary for the retailer to install Oracle Retail products.

## <span id="page-4-0"></span>**Audience**

This Installation Guide is written for the following audiences:

- **Database administrators (DBA)**
- System analysts and designers
- Integrators and implementation staff

## **Related Documents**

For more information, see the following documents in the Oracle Retail Invoice Matching Release 12.0.2 documentation set:

**• Oracle Retail Invoice Matching Release Notes** 

## **Customer Support**

#### [https://metalink.oracle.com](https://metalink.oracle.com/)

When contacting Customer Support, please provide:

- **Product version and program/module name.**
- Functional and technical description of the problem (include business impact).
- **•** Detailed step-by-step instructions to recreate.
- **Exact error message received.**
- Screen shots of each step you take.

### **Conventions**

**Navigate:** This is a navigate statement. It tells you how to get to the start of the procedure and ends with a screen shot of the starting point and the statement "the Window Name window opens."

> **Note:** This is a note. It is used to call out information that is important, but not necessarily part of the procedure.

```
This is a code sample 
     It is used to display examples of code
```
A hyperlink appears like this.

# **Pre-Installation Tasks**

## <span id="page-6-0"></span>**Check Application Server Requirements**

General requirements for an application server capable of running the Invoice Matching application include:

- UNIX based OS certified with Oracle Application Server 10g 10.1.3. Options include AIX 5.2, AIX 5.3, Solaris 9 (Sparc), and HP-UX 11.23 (PARISC).
- Oracle Application Server 10g 10.1.3 with the following patches:
	- 4992357 (ILLEGALACCESSERROR WHEN ATTEMPTING TO LOAD ORACLE.SQL.CHARACTERSET CLASS)
	- 4959854 (CANNOT RESTART MDB THROUGH OC4J ASCONSOLE)
	- 4645524 (RETEK : RMIINITIALCONTEXTFACTORY DOES NOT WORK PROPERLY WITH GLOBAL JNDI)
	- 4619599 (ABILITY TO CONTROL MDBS INITIAL STATE)

**Note:** This release of ReIM is only supported in a managed OC4J instance as part of OracleAS 10g. It is not supported on OC4J standalone

## **Check Client PC and Web Browser Requirements**

### **Client PC Requirements**

- Operating system is Windows 2000 or XP
- Display resolution: 1024x768
- Processor; minimum1GHz
- **Memory; minimum of 512MBytes**
- Networking; Intranet with at least 10Mbps data rate.
- Sun JRE 1.4.2 32 bit

#### **Browser Requirements**

Microsoft Internet Explorer; version 5.5 or higher

# **Database Installation Tasks**

<span id="page-8-0"></span>Before applying the ReIM 12.0.2 patch:

- There are no database updates in this patch.
- Ensure that ReIM 12.0.1 and RMS 12.0.2 are installed.
- Review the enclosed ReIM 12.0.2 Patch Release Notes (reim-1202-rn.pdf).

# <span id="page-10-0"></span>**Application Installation UNIX (Sun Solaris/AIX/HP-UX)**

**These instructions apply to new installations and upgrades. If you are upgrading a previous 12.0.x installation, the application installer will upgrade the application and back up certain files from the previous installation (See** *Backups Created by the Installer* **from this section). To ensure that the previous installation is properly undeployed, you must provide the same application deployment name and context root as the previous installation.** 

Before proceeding you must install Oracle Application Server 10g 10.1.3 plus the patches listed in the Chapter 1 of this document. The ReIM application will be deployed to an OC4J instance within the OracleAS10g installation. You must also have the Java 1.4.2 SDK installed on your system.

It is assumed Oracle RDBMS has already been configured and loaded with the appropriate ReIM schema for your installation.

## **Create a New OC4J Instance for ReIM**

You can skip this section if you are redeploying to an existing OC4J instance.

The ReIM application must be deployed to its own dedicated OC4J instance. For instructions on how to create a new OC4J instance, see *Adding and Deleting OC4J Instances* in the *Reconfiguring Application Server Instances* chapter of the *Oracle Application Server Administrator's Guide*.

- **1.** Log into the server which is running your OracleAS10g installation. Set your ORACLE\_HOME environment variable to point to this installation.
- **2.** Choose a name for the new OC4J instance.

#### **Example:** reim-oc4j-instance

Create this OC4J instance as documented in the Oracle Application Server Administrator's Guide.

> **Example:** \$ORACLE\_HOME/bin/createinstance –instanceName reim-oc4j-instance

When prompted for the oc4jadmin password, provide the same administrative password you gave for the AS10g installation. All OC4J instances running Oracle Retail applications must have the same oc4jadmin password.

**3.** Configure the JDK for this OC4J instance. By default, new OC4J instances use the Java 1.5 JDK that is shipped with the application server. This release of ReIM requires Java 1.4.2.

For instructions on how to change the JDK for an OC4J instance, see the *Specifying the JDK in a Managed Configuration* section of the *OC4J Runtime Configuration* chapter of the *Oracle Containers for J2EE Configuration and Administration Guide*.

<span id="page-11-0"></span>**4.** (AIX only) If the AS10g installation is on AIX, you must set the **ibm.cl.eagerresolution** property in \$ORACLE\_HOME/opmn/conf/opmn.xml. Add the definition of this property to the startup **java-options** for the OC4J instance. Example:

 <process-type id="reim-oc4j-instance" module-id="OC4J" status="enabled"> <module-data> <category id="start-parameters">  $\alpha$  <data id="java-bin" value="/usr/java14/bin/java"/>

<data id="java-options" value="**-Dibm.cl.eagerresolution**

-Djava.security.policy=\$ORACLE\_HOME/j2ee/reim-oc4j-

instance/config/java2.policy -Dhttp.webdir.enable=false"/>

Force OPMN to reload the configuration file.

**Example:** \$ORACLE\_HOME/opmn/bin/opmnctl reload

**5.** Start the OC4J instance. You can do this through the Enterprise Manager web interface, or on the command line using the opmnctl utility:

> **Example:** \$ORACLE\_HOME/opmn/bin/opmnctl startproc process-type=reim-oc4j-instance

**6.** Verify that the OC4J instance was fully started. If you are using the Enterprise Manager web interface, the instance should have a green arrow indicating that it is running. On the command line, verify that the instance has a status of "Alive".

**Example:** \$ORACLE\_HOME/opmn/bin/opmnctl status

If you are unable to start the OC4J instance after several attempts, try increasing the startup timeouts in ORACLE\_HOME/opmn/conf/opmn.xml. If that does not help, consult the Oracle Application Server documentation for further assistance.

## **Expand the ReIM Application Distribution**

**1.** Log into the UNIX server as the user who owns the OracleAS 10g installation. Create a new staging directory for the ReIM application distribution (reim12application.zip). There should be a minimum of 50 MB disk space available for the application installation files.

> **Example:** \$ORACLE\_HOME/j2ee/reim-oc4jinstance/reim-staging

This location will be referred to as INSTALL\_DIR for the remainder of this chapter.

**2.** Copy reim12application.zip to INSTALL\_DIR and extract its contents.

### <span id="page-12-0"></span>**Run the ReIM Application Installer**

Once you have an OC4J instance that is configured and started, you can run the ReIM application installer. This installer will configure and deploy the ReIM application.

> **Note:** Appendix B contains details on every screen and field in the application installer.

- **1.** Change directories to INSTALL\_DIR/reim/application.
- **2.** Set the ORACLE\_HOME and JAVA\_HOME environment variables. ORACLE\_HOME should point to your AS10g installation. JAVA\_HOME should point to a Java 1.4.2 JDK. The installer is not compatible with earlier versions of Java.
- **3.** If you are using an X server such as Exceed, set the DISPLAY environment variable so that you can run the installer in GUI mode (recommended). If you are not using an X server, or the GUI is too slow over your network, unset DISPLAY for text mode.
- **4.** Run the install.sh script. This will launch the installer. After installation is completed, a detailed installation log file is created: reim12install.<timestamp>.log.

## **Resolving Errors Encountered During Application Installation**

If the application installer encounters any errors, it will halt execution immediately. You can run the installer in silent mode so that you don't have to retype the settings for your environment. See Appendix C of this document for instructions on silent mode.

See Appendix E of this document for a list of common installation errors.

Since the application installation is a full reinstall every time, any previous partial installs will be overwritten by the successful installation.

### **Backups Created by Installer**

The ReIM application installer will back up a previous batch script installation by renaming it from reim-batch to reim-batch.<timestamp>. This is done to prevent the removal of any custom changes you might have. These backup directories can be safely removed without affecting the current installation.

**Example:** reim-batch.200605011726

### **Test the ReIM Application**

After the application installer completes you should have a working ReIM application installation. To launch the application, open a web browser and go to http://host:httpport/contextroot/index.jsp

**Example:** http://myhost:7777/reim/index.jsp

### <span id="page-13-0"></span>**reim.properties**

The reim.properties file contains most of the settings for the ReIM application. Many properties in this file are set by the installer to get a working application up and running, but you may want to modify other settings in this file.

You can find this file under

ORACLE\_HOME/j2ee/<instancename>/applications/<appname>/<appname>/WEB-INF/classes/com/retek/reim.

See the ReIM Operations Guide regarding the settings in reim.properties.

### **ReIM Batch Scripts**

The ReIM application installer configures and installs the batch scripts under ORACLE\_HOME/j2ee/<instance>/reim-batch.

The batch scripts are copies of the same generic file. Their file names determine which functionality is run.

The two settings that are needed for the scripts to run correctly are the REIMHOME and JAVA\_HOME variables.

- REIMHOME = application directory created during deployment
- JAVA\_HOME = Java 1.4.2 location on the server

**Example:** REIMHOME=J2EE\_HOME/applications/reim JAVA\_HOME=/usr/java

### **Web Help Files**

The application installer automatically copies the web help files to the proper location. They are accessible from the help links within the application.

# **A**

# <span id="page-14-0"></span>**Appendix: ReIM Application Installer Screens**

You will need the following details about your environment for the installer to successfully deploy the ReIM application. Depending on the options you select, you may not see some screens or fields.

Screen: Data Source Details

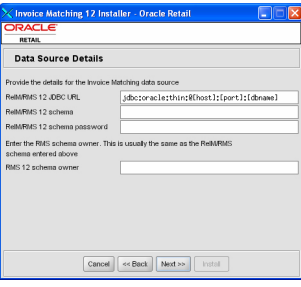

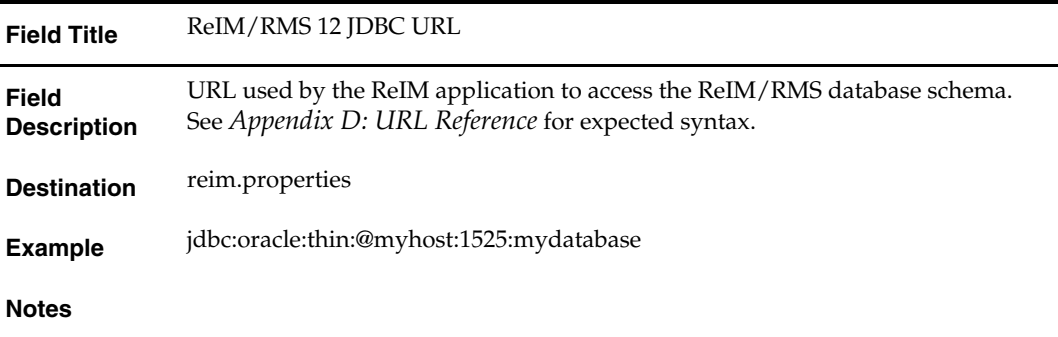

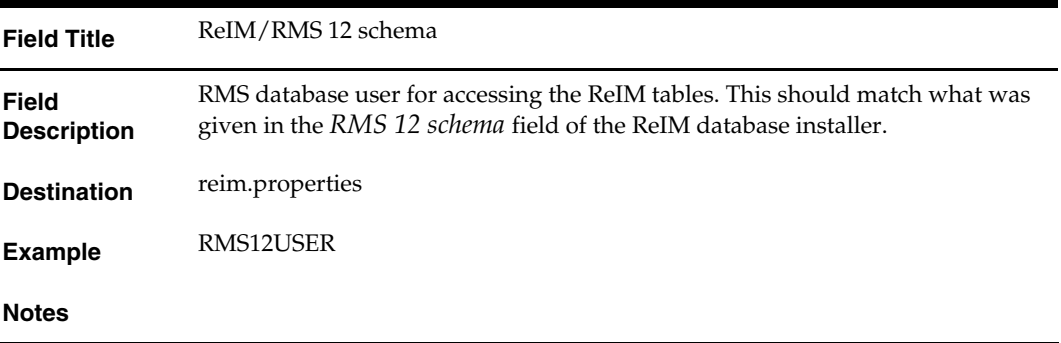

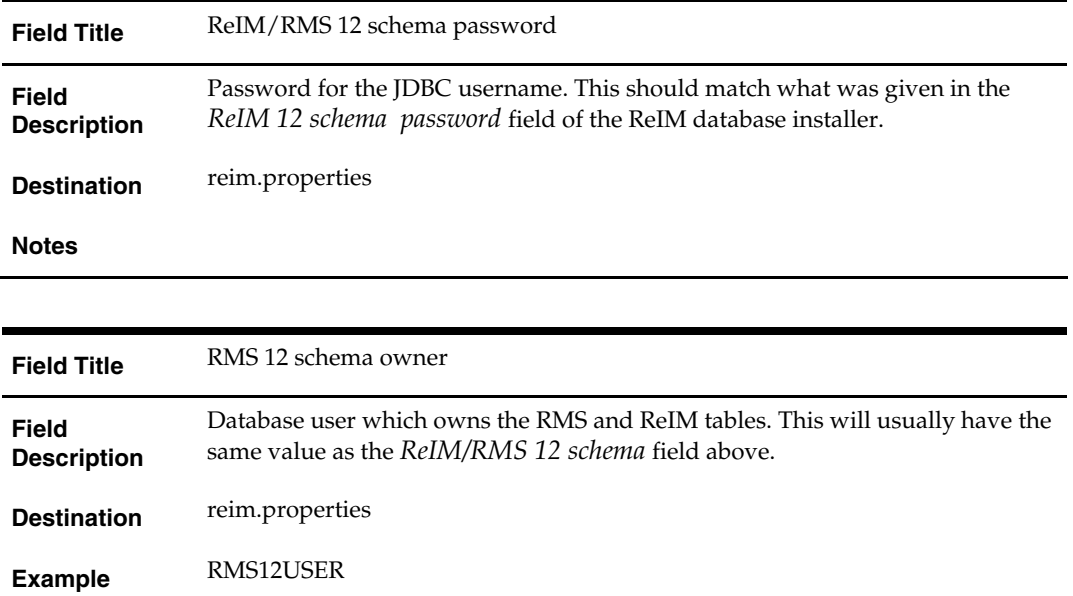

#### **Notes**

Screen: OC4J Server Type: Managed or Standalone?

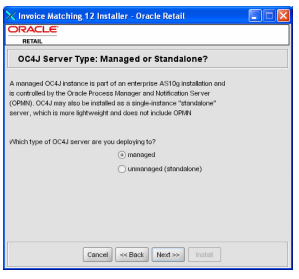

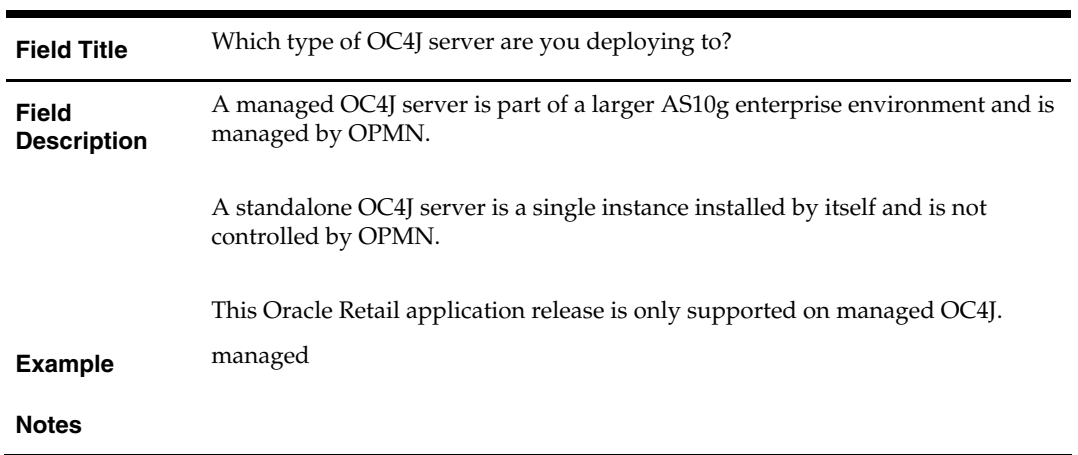

Screen: Application Server Details – AS10g Enterprise

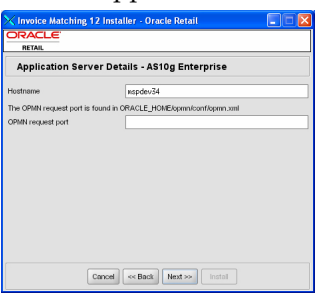

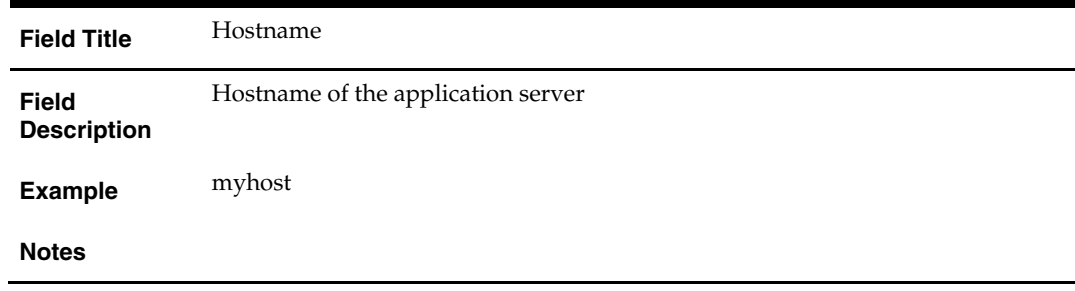

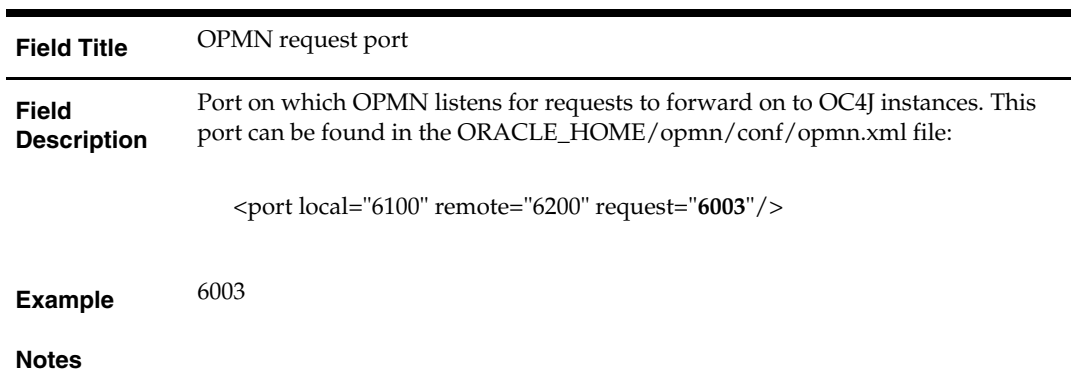

### Screen: Application Server Details – OC4J Standalone

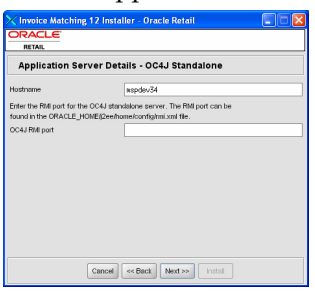

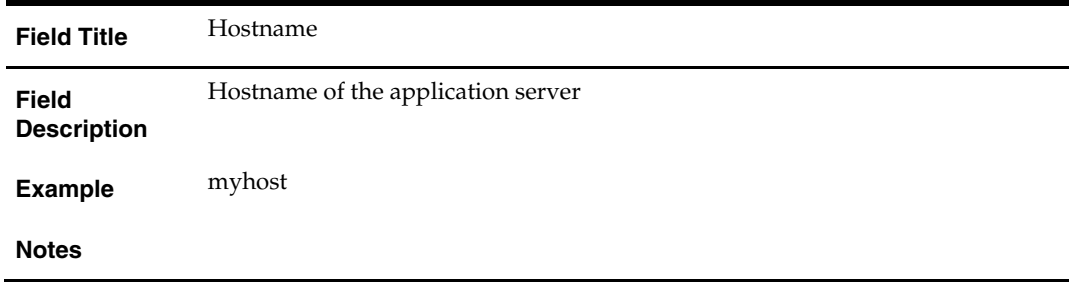

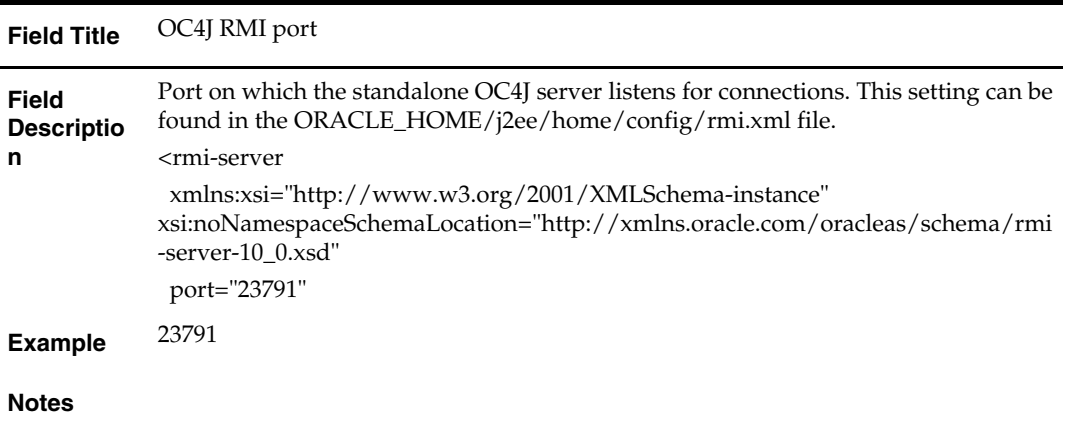

### Screen: Application Deployment Details

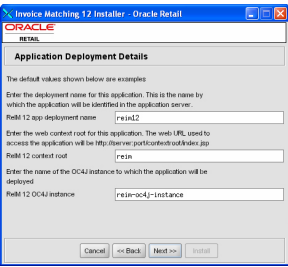

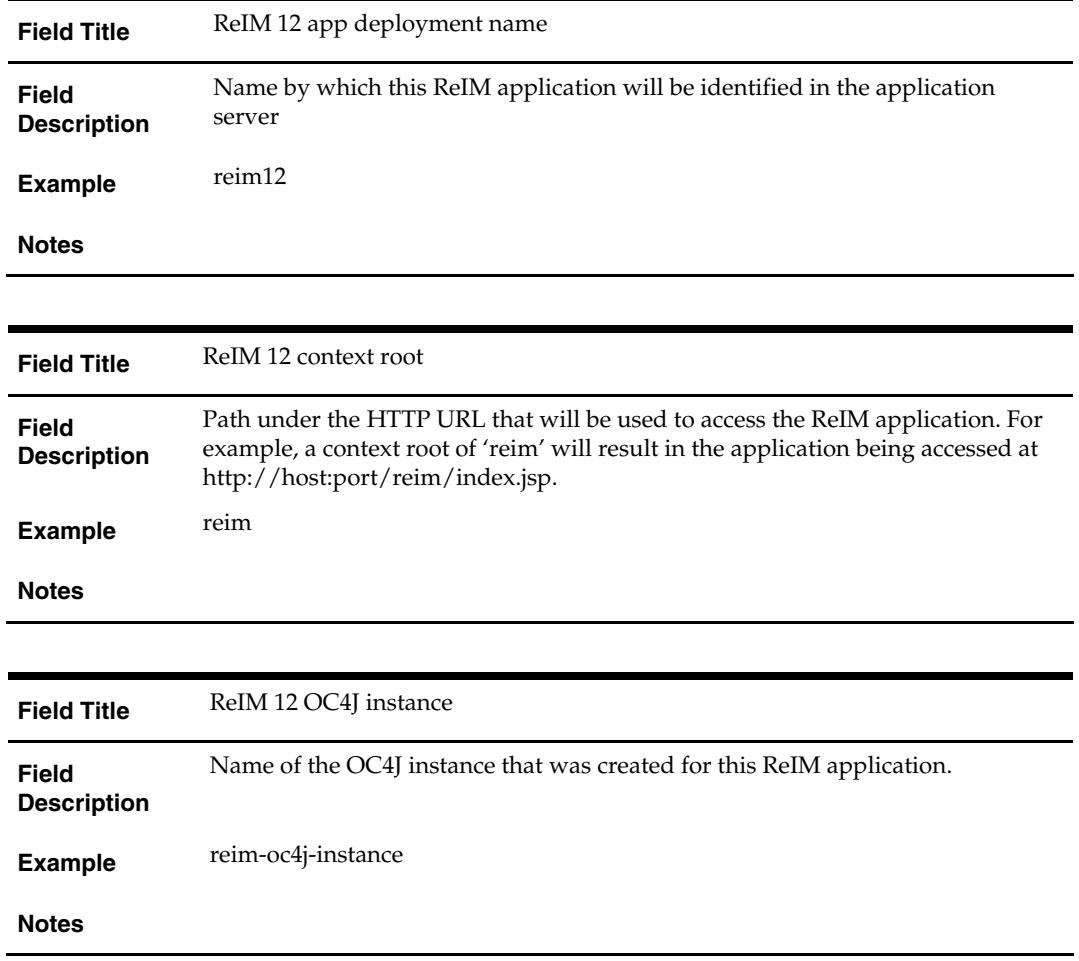

#### Screen: OC4J Administrative User

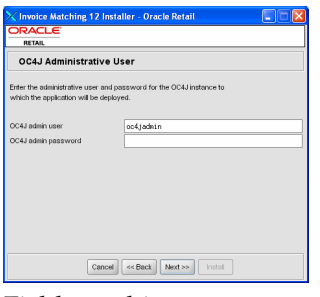

Fields on this screen:

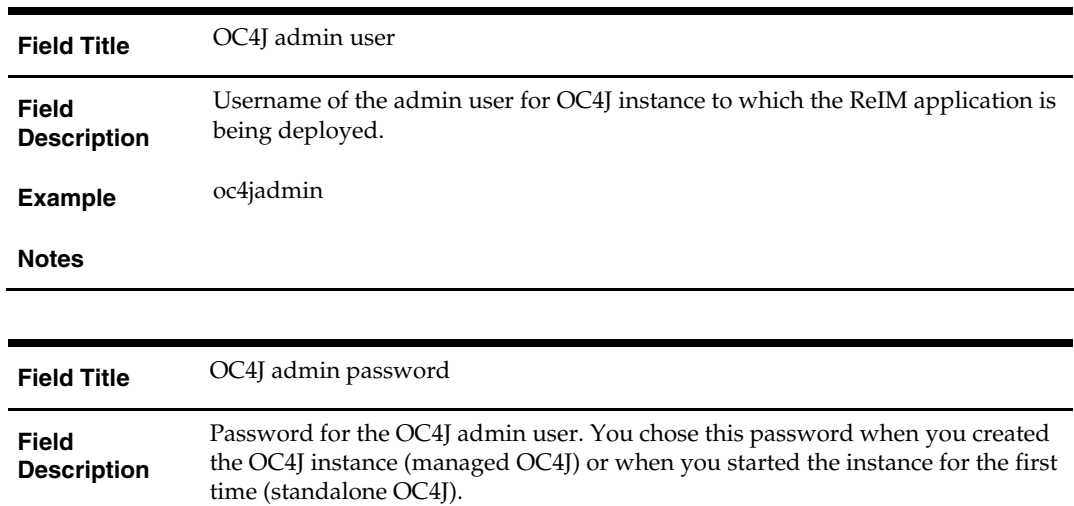

**Notes** 

# **Appendix: Installer Silent Mode**

## <span id="page-20-0"></span>**Repeating an Installation Attempt**

In addition to the GUI and text interfaces of the ReIM installer, there is a silent mode that can be run. This mode is useful if you wish to run a repeat installation without retyping the settings you provided in the previous installation. It is also useful if you encounter errors in the middle of an installation and wish to continue.

The installer runs in two distinct phases. The first phase involves gathering settings from the user. At the end of the first phase, a properties file named ant.install.properties is created with the settings that were provided. Then the second phase begins, where this properties file is used to provide your settings for the installation.

To skip the first phase and re-use the ant.install.properties file from a previous run, follow these instructions:

- **1.** Edit the ant.install.properties file and correct any invalid settings that may have caused the installer to fail in the previous run.
- **2.** the installer again with the **silent** argument.

**Example:** install.sh silent

# **Appendix: URL Reference**

Both the database schema and application installers for the Invoice Matching product will ask for certain URLs. These include the following.

## <span id="page-22-0"></span>**JDBC URL for a Database**

Used by the Java application and by the installer to connect to the database. Syntax: jdbc:oracle:thin:@<host>:<port>:<sid>

- **<host>: hostname of the database server**
- <port>: database listener port
- <sid>: system identifier for the database

**Example:** jdbc:oracle:thin:@myhost:1521:mysid

## **Deployer URI**

Used by the Oracle ANT tasks to deploy an application to an OC4J instance. The application installer does not ask the user for this value; it is constructed based on other inputs and written to the ant.install.properties file for input to the installation script. For repeat installations using silent mode, you may need to correct mistakes in the deployer URI.

> **Note:** There are several different formats for the deployer URI depending on your cluster topology. Consult the *Deploying with the OC4J Ant Tasks* chapter of the *OC4J Deployment Guide* for further details.

Syntax (managed OC4J): deployer:cluster:opmn://<host>:<port>/<instance>

- <host>: hostname of the OracleAS environment
- <port>: OPMN request port of the OracleAS environment. This can be found in the <ORACLE\_HOME>/opmn/conf/opmn.xml file.
- <instance>: Name of the OC4J instance where the application will be deployed.

**Example:** deployer:cluster:opmn://myhost:6003/reim-oc4jinstance

Syntax (standalone OC4J): deployer:oc4j:<host>:<port>

- <host>: hostname of the OracleAS environment
- <port>: RMI port of the OC4J server. This can be found in the ORACLE\_HOME/j2ee/home/config/rmi.xml file.

**Example:** deployer:oc4j:myhost:23791

# <span id="page-24-0"></span>**Appendix: Common Installation Errors**

This section provides some common errors encountered during installation of ReIM.

# **Database Installer Hangs on Startup**

#### **Symptom**:

When the database schema installer is run, the following is written to the console and the installer hangs indefinitely:

```
Running pre-install checks 
Running tnsping to get listener port
```
#### **Solution**:

The installer startup script is waiting for control to return from the **tnsping** command, but tnsping is hanging. Type Control+C to cancel the installer, and investigate and solve the problem that is causing the tnsping <sid> command to hang. This can be caused by duplicate database listeners running.

## **Unreadable Buttons in the Installer**

If you are unable to read the text within the installer buttons, it probably means that your JAVA\_HOME is pointed to a pre-1.4.2 JDK. Set JAVA\_HOME to a Java development kit of version 1.4.2 or later and run the installer again.

## **"Unable to get a deployment manager" Message**

#### **Symptom**:

The application installer quits with the following error message:

```
[oracle:deploy] Unable to get a deployment manager. 
[oracle:deploy] 
[oracle:deploy] This is typically the result of an invalid deployer URI 
format being supplied, the target server not being in a started state or 
incorrect authentication details being supplied. 
[oracle:deploy] 
[oracle:deploy] More information is available by enabling logging -- 
please see the Oracle Containers for J2EE Configuration and 
Administration Guide for details.
```
#### **Solution:**

This error can be caused by any of the following conditions:

- OC4J instance provided is not running.
- Incorrect OC4J instance name provided
- Incorrect OC4J administrative username and/or password
- Incorrect OPMN request port provided.

Make sure that the OC4J instance is running, and then check the **ant.install.properties** file for entry mistakes. Pay close attention to the input.deployer.uri (see Appendix D: *URL Reference*), input.oc4j.instance, input.admin.user, and input.admin.password properties. If you need to make a correction, you can run the installer again with this file as input by running silent mode (see Appendix C of this document).

## <span id="page-25-0"></span>**"Could not create system preferences directory" Warning**

#### **Symptom**:

The following text appears in the installer Errors tab:

May 22, 2006 11:16:39 AM java.util.prefs.FileSystemPreferences\$3 run WARNING: Could not create system preferences directory. System preferences are unusable.

May 22, 2006 11:17:09 AM java.util.prefs.FileSystemPreferences checkLockFile0ErrorCode

WARNING: Could not lock System prefs. Unix error code -264946424. **Solution:**

This is related to Java bug 4838770. The /etc/.java/.systemPrefs directory may not have been created on your system. See [http://bugs.sun.com](http://bugs.sun.com/) for details.

This is an issue with your installation of Java and does not affect the Oracle Retail product installation.